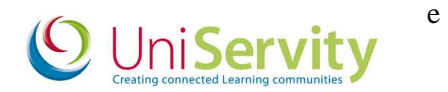

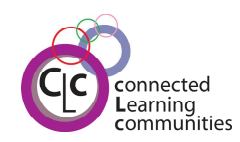

# UniServity cLc Learning Platform – 1.8 Software Release

We would like to take this opportunity to announce the forthcoming cLc 1.8 Software Release which will take place next week. The latest software release will include a number of new tools and enhancements to the cLc.

#### 1.8 Software Release Dates

Software updates will take place in the evening when the least amount of cLc users will be affected.

 $16<sup>th</sup>$  February – Australian Server from 12 noon UK time.

17<sup>th</sup> February – Jersey Schools from 6pm, West Berkshire Schools from 11.59pm until 6am on the 18<sup>th</sup> February.

18<sup>th</sup> February – All other UK Schools (www.school-portal.co.uk) from 11.59pm until 6am on the 19<sup>th</sup> February.

 $20<sup>th</sup>$  February – Hong Kong server from 3pm UK time.

#### **The key features and enhancements we will be deploying in the forthcoming 1.8 Software Release include:**

#### **New Survey Tool**

A new enhanced cLc Survey tool will give you and your students the ability to choose from 4 different survey options: Text Based, Multiple Choice, Select All Appropriate, and Ranking Order Response.

New features include:

- The ability to assign a Survey to individual Group Members, Profile Sets of cLc Users (e.g. classes, year groups, all cLc/school users) or even made Public facing.
- Survey questions can be stored for future use via a Quiz Tool bank.
- Those cLc Users with permission to access the Survey can be allowed to attempt the Survey multiple times, and also save results to return at a later date to continue the Survey.
- Survey results can be graphically represented in new interactive formats such as Pie Charts and Bar Charts, and published to All Assignees, Group Members only, or Public facing.
- In addition, Survey results can either be anonymous or allow those teachers with permission to edit the survey to have the ability to see who has completed the survey and view their individual selections.

The new Survey tool will be available within the group resources tools alongside the existing Survey tool. The current Survey tool will also remain for the time being for cLc Users who are familiar with it.

### New Forgotten Password – Email my Password

Do you have cLc users who forget their cLc login Password and their secret question answer when trying to log onto your cLc? The new 'Email my Password' tool can be enabled to give those cLc users (with an email address in their profile) the option of resetting their password through an email. This email reset notification will be sent to the primary email address in the cLc Users profile, which can be the address for the parent/carer/guardian.

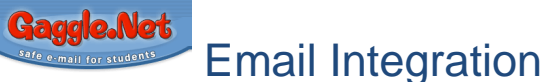

UniServity has teamed up with Gaggle.net educational email service to provide a comprehensive educational facility that is integrated into the cLc. Gaggle's safe filtered email service allows school users to set up permissions and groups, set up spam and content filters, use accessibility and translation tools, check individual accounts and messages and use a customisable interface enabling school colour schemes and logos to be configured. There is a nominal charge per school to be set up and use this third party email service. For further information please contact us: support@uniservity.com

#### simple 2 Simple Integration

Schools can now use a variety of 2 Simple's new online tools within the secure environment of the cLc. An authenticated link within the cLc will give learners direct access to 2 Simple's award winning software and learning resources. Local Authorities and School Clusters will need to have access to 2 Simple's online tools to take advantage of this feature. www.2Simpleshop.com If you already have access to 2 Simple's online tools, please contact support@uniservity.com to authenticate you on the cLc.

## Single Sign On

Schools now have the option of using a new Single Sign On Login box that will enable a school or Local Authority to manage all user authentications with Shibboleth and Open SAML standards. UniServity is now a fully configured Shibboleth and Open SAML service provider with the 1.8 Software Release. UniServity will provide advice and support to Local Authorities and schools who wish to choose this option. For further information please contact support@uniservity.com.

## MIS Alert

Schools who have integrated their MIS system with their cLc will now receive automatic email notification of any synchronisation failures.

### cLc Software Improvements

A number of RFC's (Requests for Change) have been included in the new 1.8 Software Release including.

- Ability to bulk delete folders and their resources.
- Ability to link to, and open any non-public cLc resources via Login prompt.
- Enhanced MIS Synchronisation Confirmation page.
- Pupils can now add multi-media content to forum topics.
- Audit trail information now added to Wiki resources.

In addition to the RFC's, a number of bug fixes have been carried out.

### Help and Support

Supporting help guides and videos will be available to cLc Users at www.cLcsuccess.com by 18<sup>th</sup> February. Please note: all school-portal.co.uk cLc users have easy access to this site by clicking on the cLc Success quick link (underneath the UniServity tab) within their 'My Panel' when logged into their cLc.

#### **UniServity:**

W: www.uniservity.com T: Support 0845 6751151

W: www.clcsuccess.com E: Support@uniservity.com

#### Have you seen the NEW cLc Collaborative Projects available?

Your class, year group or school can participate in a variety of cLc Collaborative Projects available for learners of all ages. Comprehensive teacher notes and resources are provided. New projects include Citizens of the World, Transition Project and Western Front. Established cLc Collaborative Projects including A Million Words, It's A Small World and Olympic Village. Join today at www.clcsuccess.com and click the Collaborative Projects button.

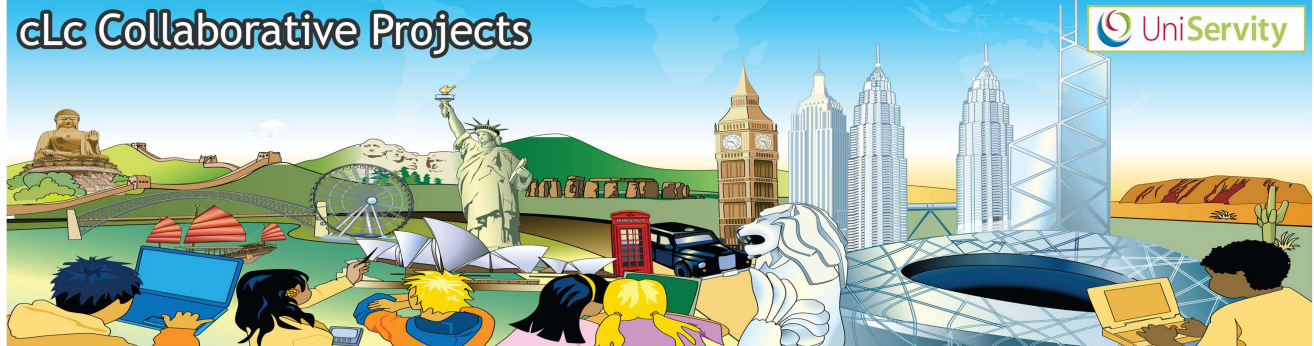